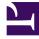

# **GENESYS**

This PDF is generated from authoritative online content, and is provided for convenience only. This PDF cannot be used for legal purposes. For authoritative understanding of what is and is not supported, always use the online content. To copy code samples, always use the online content.

## Outbound (CX Contact) CX Contact Help

Contact List Formats, Fields, and Tables

9/8/2025

#### Contents

- 1 Supported File Formats
- 2 View a Contact list
- 3 Contact List Fields
  - 3.1 Contact List Import
  - 3.2 Contact List Export
- 4 Contact List Database Tables
- 5 Related Topics

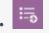

• Administrator

Learn the basics about contact lists.

#### **Related documentation:**

•

Contact lists are used to store and organize contact information. Once you import a contact list into CX Contact, you can use it for one or multiple campaign groups.

On the Import, Export, and Manage Contact Lists page, you will learn how to work with contact lists, but first it's important to understand the basics:

- Supported file formats
- View a Contact list
- Contact list fields
- Contact list database tables

## Supported File Formats

CX Contact supports the following file formats for contact lists and suppression lists:

| CSV | The easiest text file format for importing contact information is<br>comma separated value (CSV). In a CSV file, each record is on<br>its own row, and each field within a record is delimited, or<br>separated, with commas.<br><b>Important:</b> We recommend you use a header record, the first<br>row of the list, which names and describes the data fields. The<br>header row is used to govern the mapping between the fields in<br>the data file and the fields in the contact list. |
|-----|----------------------------------------------------------------------------------------------------|
| тхт | <ul> <li>You can import a contact list in a text file format, including any of the following:</li> <li>Pipe-delimited files</li> <li>Colon-delimited files</li> <li>Tab-delimited files</li> </ul>                                                                                                    |

|      | <ul> <li>Semicolon-delimited files</li> <li>Fixed position files, containing values in specified columns (such as a 10-digit phone number starting from character offset 105 through to 114).</li> </ul> |
|------|----------------------------------------------------------------------------------------------------|
| XLS  | Microsoft Excel files are supported.                                                                                                    |
| XLSX | Microsoft Excel Open XML Format Spreadsheet files are supported.                                                                                                    |

#### Tip

To avoid problems with mapping, we recommend you use an input specification file or the data mapping feature when importing your files.

## View a Contact list

When you go to the Lists menu and select the Lists page, you'll see a list of all available contact lists and their associated details, as follows:

| Contact List Details | Description                                                                                                    |
|----------------------|----------------------------------------------------------------------------------------------------|
| Name                 | The name of the list.                                                                                                    |
| Description          | A description of the list.                                                                                                    |
| Caller ID            | The caller's phone number.                                                                                                    |
| Label                | Indicates the purpose of the list.                                                                                                    |
| Size                 | The number of records in the list.                                                                                                    |
| Secured              | Indicates if the Contact list was PGP encoded before it was imported/exported.                                                                                                    |
| Retention            | Indicates the amount of time for which the entries<br>in the contact list should be maintained. A<br>retention period is mandatory. If a retention period<br>is not selected, <b>Permanent</b> is selected by default. |
| Last Modified Date   | The date and time the list was last changed.                                                                                                    |
| Created Date         | The date and time the list was created.                                                                                                    |

If you want to view the details of an individual contact list, click the box next to its name and select the Edit List icon from the Actions menu.

## Contact List Fields

A contact list can contain any or all of the fields described in this section. While the Device field (at least one) is the only mandatory field, Genesys recommends you also include a Client ID field. Otherwise, that field will be auto-filled with the Device information (phone number, for example).

#### **Contact List Import**

When you import a list into CX Contact, it can contain any or all of the fields listed in the table below.

| Important                                                                                                    |
|----------------------------------------------------------------------------------------------------|
| <ul> <li>When working in the List Details View, the DB field name of every Contact List field is<br/>located under its respective column header. When working with SQL use the DB field<br/>name to query the correct DB fields. For example, in the following image you can see<br/>that contact list field for Client ID is c_client_id.</li> </ul> |
| • To hide a column from the List Details View, right click the column heading and select Hide from the menu that appears. Click Unhide to unhide all of the hidden columns.                                                                                                    |

|                                                                                  |             |              |                   |             |              | •          |               |
|----------------------------------------------------------------------------------|-------------|--------------|-------------------|-------------|--------------|------------|---------------|
| c last name contact info contact info type c client id c company cd tz name c po | Last Name   | Device       | Device Info Type  | Client ID   | Company Name | Time Zone  | Postal Code   |
|                                                                                  | c_last_name | contact_info | contact_info_type | c_client_id | c_company    | cd_tz_name | c_postal_code |

| Type of Information         | Description                                                                                                    |
|-----------------------------|----------------------------------------------------------------------------------------------------|
|                             | • FirstName— 64 characters maximum                                                                                                    |
|                             | LastName—64 characters maximum                                                                                                    |
|                             | Company—64 characters maximum                                                                                                    |
|                             | Client Identifier—64 characters maximum.                                                                                                    |
| General                     | <ul> <li>Time Zone - Java formatted time zone (for example, Europe/London)</li> </ul>                                                                             |
|                             | Postal Code - 32 characters maximum                                                                                                    |
|                             | Country Code - 3 characters                                                                                                    |
|                             | State/Region - 2 characters                                                                                                    |
|                             | Original Record - Reserved for future use                                                                                                    |
|                             | Important<br>If the data in any of your Other or General fields<br>contains commas, those fields must be enclosed in<br>double quotation marks.                   |
| Other (User-defined Fields) | Other1 to OtherN are user-defined fields, meaning you use them to specify free-form information about the contact. The character limit for these fields is 1,024. |

| Type of Information | Description                                                                                                    |
|---------------------|----------------------------------------------------------------------------------------------------|
|                     | By default, these fields are labelled as Other1, Other2, Other3,<br>and so on, but you can override the default labels to clearly<br>identify what the field is used for. Refer to the Create or Manage<br>Field Labels page for more information.                                                                                    |
|                     | <ul> <li>Device1 - Device10 fields are used to store the contact's phone number. Phone numbers can be entered using the following format:</li> <li>International (the phone number being dialed is outside the country of the <i>account</i>) - + followed by the country code, followed by the area code and phone number</li> </ul> |
| Device              | <ul> <li>National (the phone number being dialed is<br/>within the same country as the <i>account</i>) - the<br/>area code and phone number.</li> <li>However, it's safe to use the country code in all circumstances.</li> </ul>                                                                                                    |
|                     | Click to see examples.<br>Important<br>When a file is imported, all phone numbers, regardless<br>of format, are normalized to E.164 standards (i.e. +<br>followed by country code).                                                                                                    |

#### Contact List Export

When you export a contact list from CX Contact, the list can contain any of the fields listed in the table above, in addition to the fields listed in the table below.

| Field Name                 | Туре                |
|----------------------------|---------------------|
| Agent ID                   | String              |
| Application DBID           | Integer             |
| Number of Attempts         | Integer             |
| ISO country Code (Contact) | String              |
| Original Record            | String              |
| Postal Code                | String              |
| State/Region Code          | String              |
| Time Zone DBID (Contact)   | Integer             |
| Time Zone Name (Contact)   | String              |
| Call Result                | Enum                |
| Disposition Code           | String              |
| Call Time                  | Integer, UNIX Epoch |
| Campaign DBID              | Integer             |
| Area Code                  | Integer             |
| Country Code (Device)      | String              |

| Field Name                 | Туре                |
|----------------------------|---------------------|
| ISO Country Code (Device)  | String              |
| Device Index               | Integer             |
| Device Type                | Integer             |
| Device Exchange            | Integer             |
| Device Extension           | Integer             |
| Device Mask                | Decimal integer     |
| Device Number              | Integer             |
| State/Region Code (Device) | String              |
| Timezone DBID (Device)     | Integer             |
| Time Zone Name (Device)    | String              |
| Chain ID                   | Integer             |
| Number in Chain            | Integer             |
| Contact Info (Device)      | String              |
| Contact Info Type          | Enum                |
| Contact From               | Integer             |
| Contact Till               | Integer             |
| Scheduled Time             | Integer, UNIX Epoch |
| Group DBID                 | Integer             |
| Record ID                  | Integer             |
| Record Status              | Enum                |
| Record Type                | Enum                |
| Switch DBID                | Integer             |
| Treatment History          | String              |
| Time Zone DBID             | Integer             |

## Contact List Database Tables

When contact list data is imported into CX Contact, the data is stored in a database table. In CX Contact, there are two distinct database tables: the *main* table and the *secondary* table. There are distinct differences between the two:

|      | <ul> <li>Stores all General, Device, and Other1-Other20<br/>data</li> </ul>                                              |
|------|----------------------------------------------------------------------------------------------------|
| Main | <ul> <li>Contains one record for each device within a chain</li> <li>All fields in this table can be modified</li> </ul> |

|           | Important<br>Use these fields for any data that will be part of a<br>dialing filter or contact order, or for data that will be<br>edited by an agent.                                                                                                    |
|-----------|----------------------------------------------------------------------------------------------------|
|           | Stores all Other21-OtherN data                                                                                                    |
|           | <ul> <li>Each record is tied to a Chain ID in the main<br/>table. Records are not separated by devices.</li> </ul>                                                                                                    |
|           | <ul> <li>All user-defined (Other21-OtherN) data is<br/>presented within the same row as all other<br/>data.</li> </ul>                                                                                                    |
| Secondary | • There is one record for each user-defined<br>(Other) field. For example, if for one particular<br>Chain ID, there are three user-defined fields<br>containing user data (for example Other21,<br>Other22, Other23), there will be three separate<br>records for this one Chain ID. |
|           | <ul> <li>User-defined data (Other 21 and onward) cannot<br/>be modified. Important: Genesys recommends<br/>you use fields Other1-Other20 (the main table)<br/>for data that might need to be modified later.</li> </ul>                                                              |

#### Important

There is a significant difference between user fields Other1-Other20 and user fields Other21+.

- Other1-Other20 are stored in the main calling list table, they are defined per-device and can be modified by agent desktop requests to OCS.
- Other21+ are stored in separate table, they are defined per-contact and they cannot be modified.

It is recommended that you use Other1-Other20 fields first and only use Other21+ fields when all Other1-Other20 fields are being used.

It's possible that the contact data you import into CX Contact is stored into two separate database tables.

|         | Customer Information:                                   |
|---------|---------------------------------------------------------|
|         | • John Smith                                            |
| Example | <ul> <li>Two devices (primary and secondary)</li> </ul> |
|         | One chain: The chain_id is 1                            |
|         | User-defined fields used:                               |
|         |                                                         |

- Other 5: Device information (primary vs. secondary)
- Other 20: A promise to pay, answered by spouse
- Other 21: The amount John promised to pay (\$500.44)
- Other 22: The payment date (05-10-2018)

#### **Results:**

In this scenario, two tables are used in the database: the *main* table and the *secondary* table.

The *main* table contains two records for John Smith - one for each device. It includes all customer data, including the data contained in the Other5 and Other20 fields.

| c_first_name | c_last_name | contact_info | chain_id | chain_n | c_other1 | c_other2 | c_other5  | c_other20                  |
|--------------|-------------|--------------|----------|---------|----------|----------|-----------|----------------------------|
| John         | Smith       | 5099987744   | 1        | 0       | 1000     | Gold     | Primary   | Promised to pay this month |
| John         | Smith       | 5069985710   | 1        | 1       | 1000     | Gold     | Secondary | Answered by spouse         |

The *secondary* table contains the user data contained in Other21 and Other22 fields:

| ud_chain_id | ud_key    | ud_value  |
|-------------|-----------|-----------|
| 1           | c_other21 | 5/18/2018 |
| 1           | c_other22 | \$500.44  |
|             |           |           |

In this table, you will still see two separate records for John Smith, but this time the records are not tied to a device; instead, they are tied to a Chain ID. In this example, the value of ud\_chain\_id is 1, which, as you can see in the *main* contact list table, is associated with customer John Smith. Also note that the labels in the header row always contain the prefix ud. The remaining part of the labels match to those in the main table.

You'll also notice that the Other21 and Other22 fields (the amount John Smith promised to pay and the date on which he promised to pay it) are not standard column headings in this table; instead, they're presented as user data within a record. This table is designed that way to support filtering functionality within CX Contact, meaning that CX Contact can easily join the two tables together when it receives a request to filter data (in the case of selection rules) within the contact list.

Refer to the Import a Specification File page to see how a database table is created from a specification file.

## Related Topics

- Create and Manage Contact Lists
- Create and Manage List Rules
- Search for a Contact in a List
- Specification Files

• Create Data Mapping Schemas